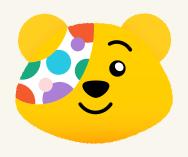

## USING YOUR PAYMENT REPORT

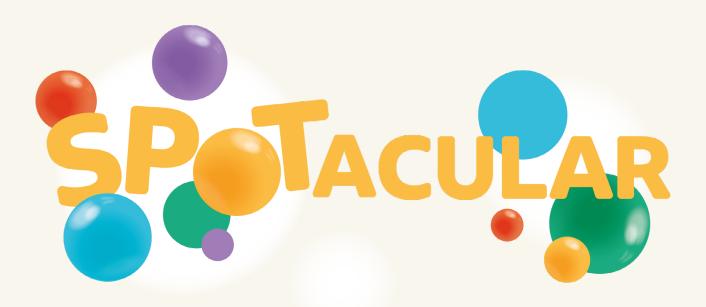

**WE'RE SUPPORTING** 

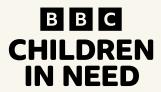

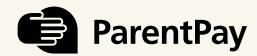

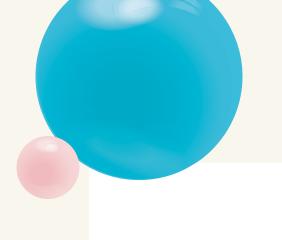

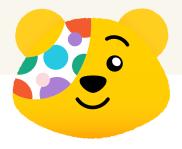

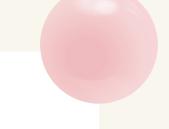

## **FULL VISIBILITY OVER YOUR INCOME**

## USE THE PAYMENT REPORT TO SEE INCOME YOUR SCHOOL RECEIVES FOR BBC CHILDREN IN NEED

## Here's how:

1. To access the payment report, go to Payment items > Reports > Payment report

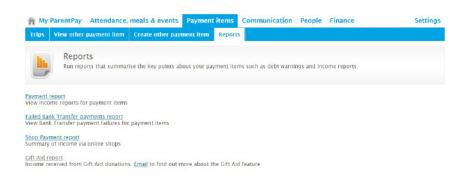

- 2. Select the relevant payment item. For example, 'BBC Children in Need Merchandise'.
  - 3. Select Start and End dates

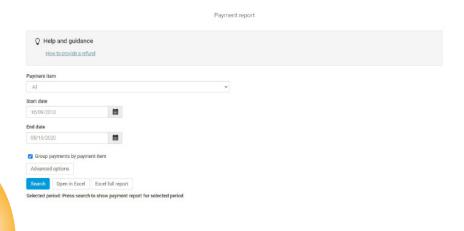

WE'RE SUPPORTING

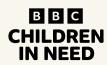

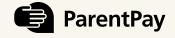

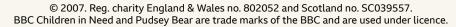

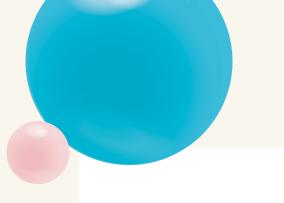

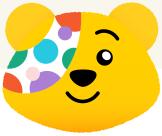

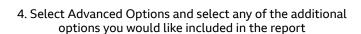

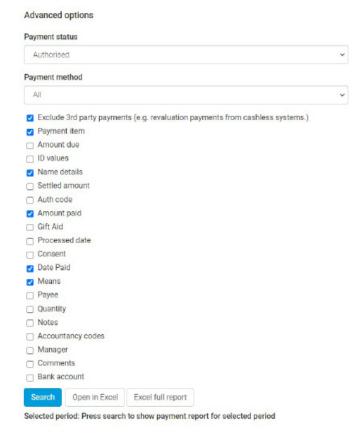

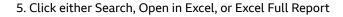

6. The payment report will be displayed either on screen or within an Excel worksheet

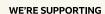

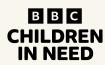

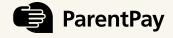

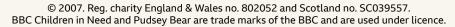

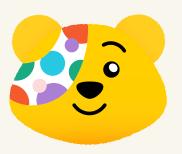

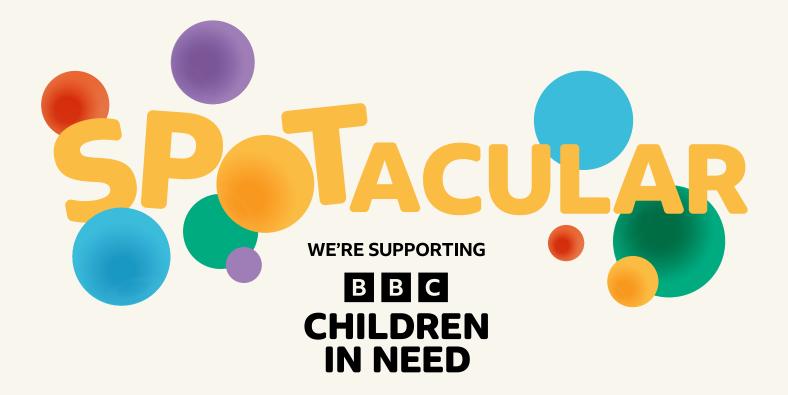

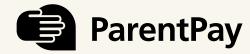

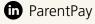